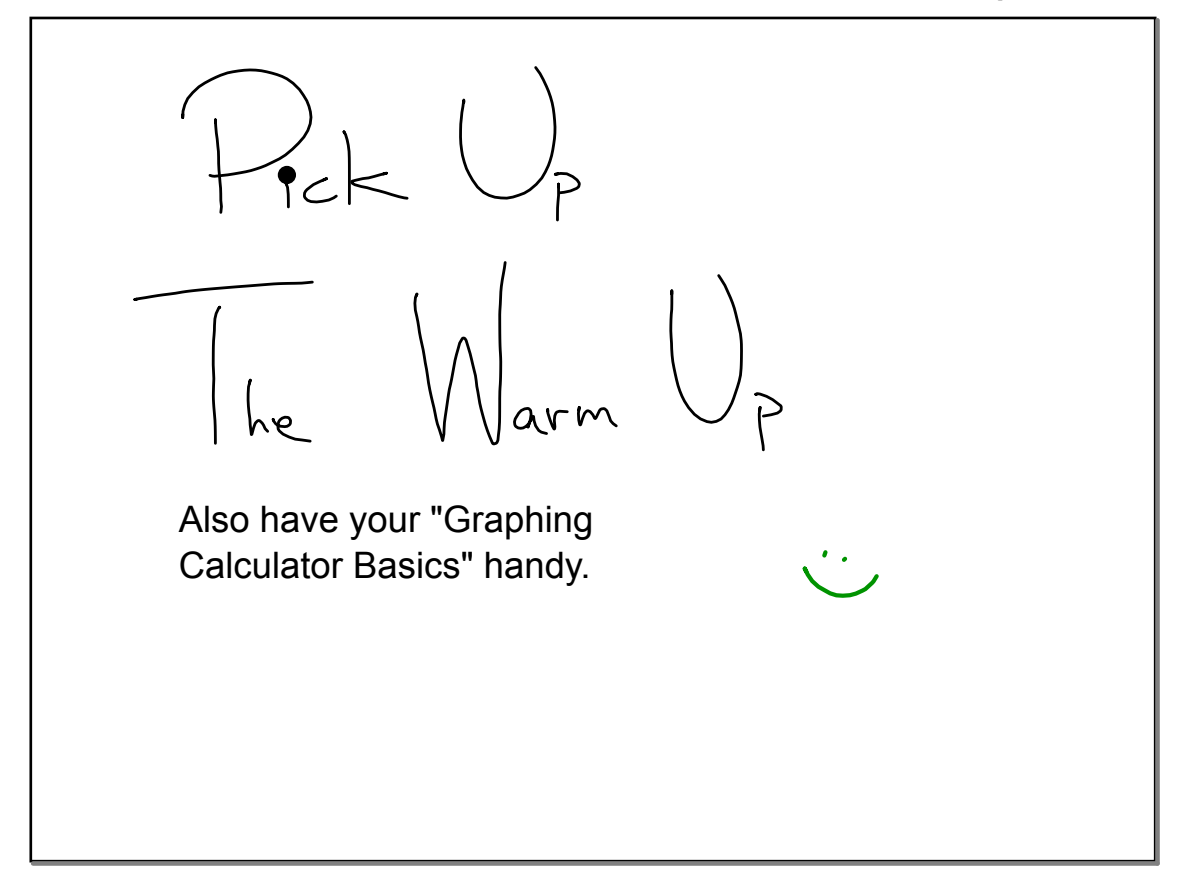

can past funding of the arts predict future funding ? Below you will see two variable data that was collected from the National Endowment of the Arts. The data might help answer the question above.

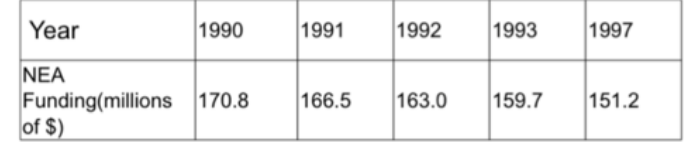

With the help of the Graphing Calculator Basics, do the following:

- a. Enter the data above (with the independent variable, Year, in list 1.
- b. Make a Scatter Plot of the data on your GDC. (Help each other on this).
- c. Looking at your GDC, make a labeled sketch here......

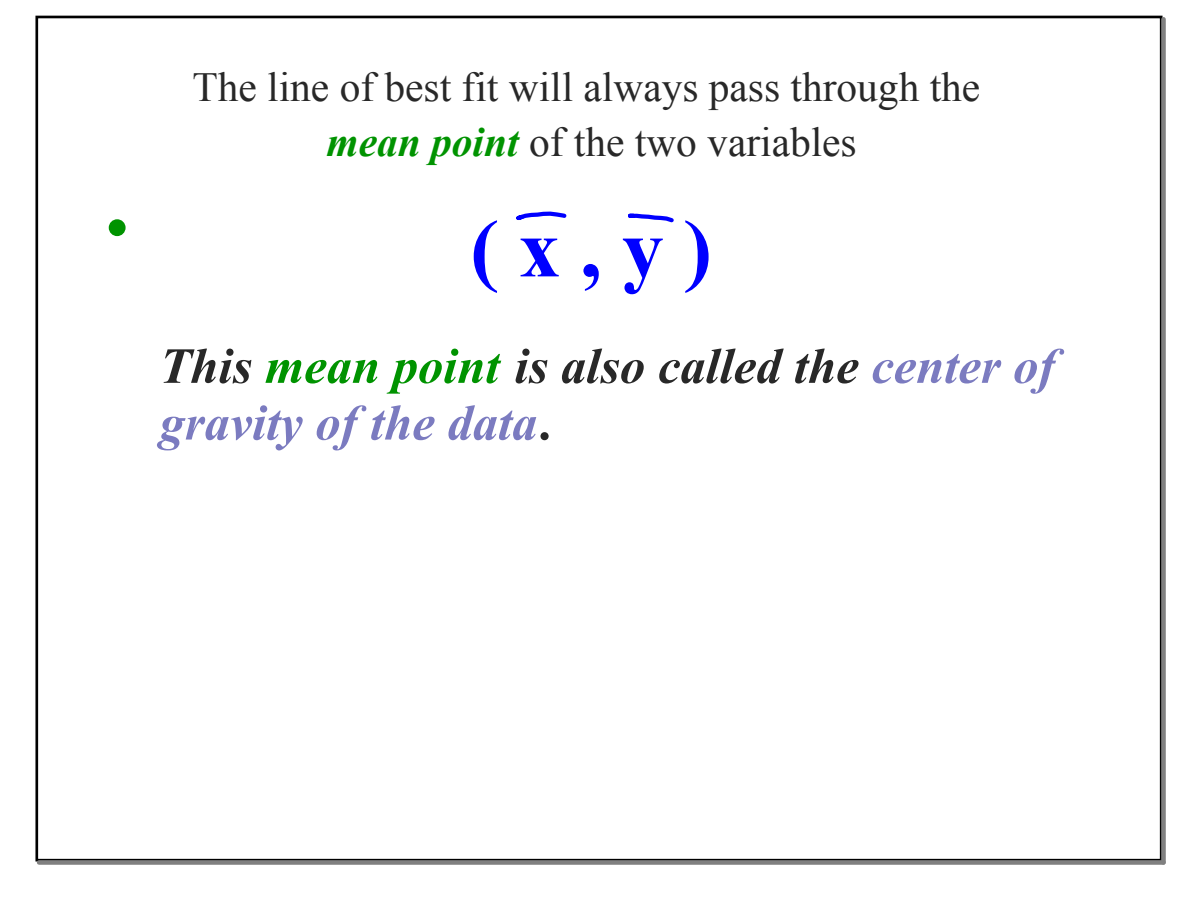

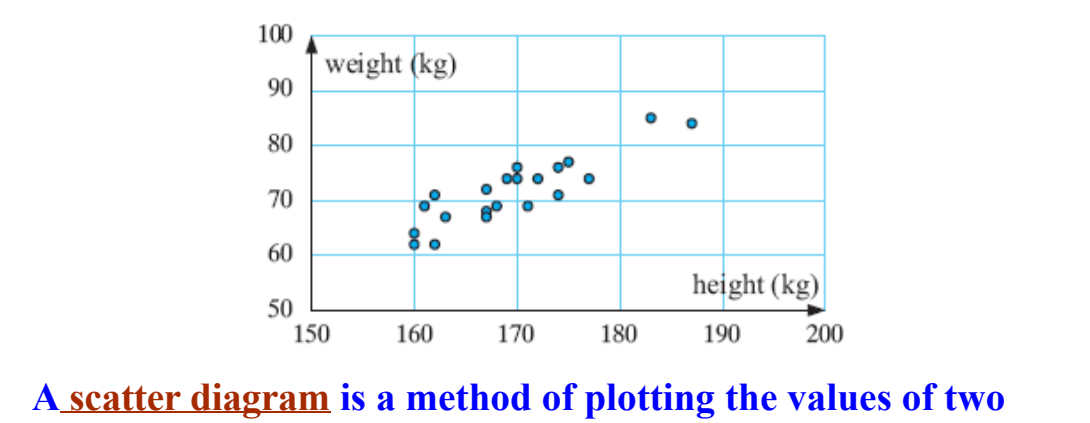

**variables, using axes and plotting points , but without trying to join any of the points together.**

The resulting distribution of dots or crosses can then *give us an idea of whether the relationship between the two variables is weak or strong* **.**

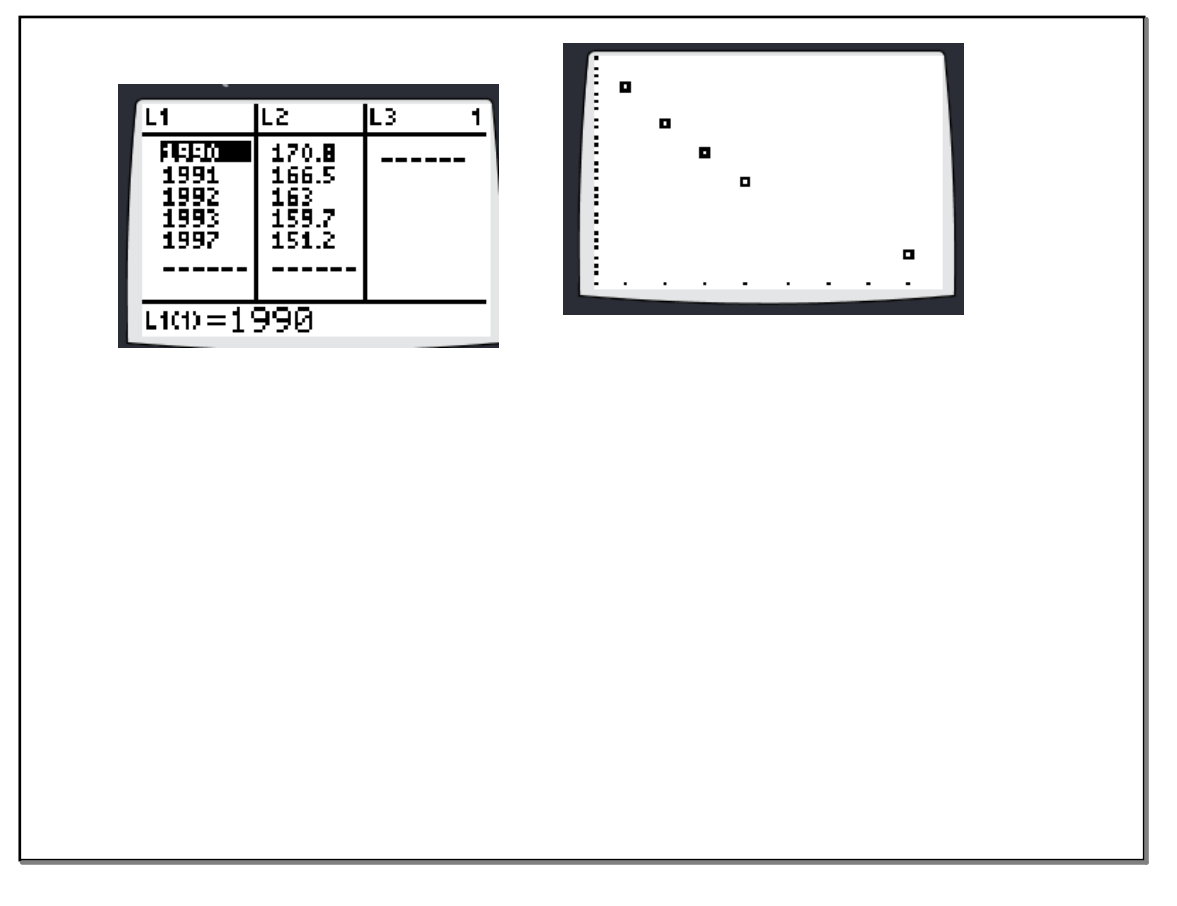

- d. Now Calculate the LSRL (an accepted line of best fit) and write down it's equation in slope intercept form.  $2.71 \times + 5560$  $U =$ i. <u>.</u>
- e. Now follow the instructions to superimpose with your data by following the instructions.
- f. Lastly, try tracing both your data and your LSRL. If you ever need to graph your LSRL onto Graph Paper, the trace function or Table can be very helpful to draw it accurately on the paper. Graphing hint:

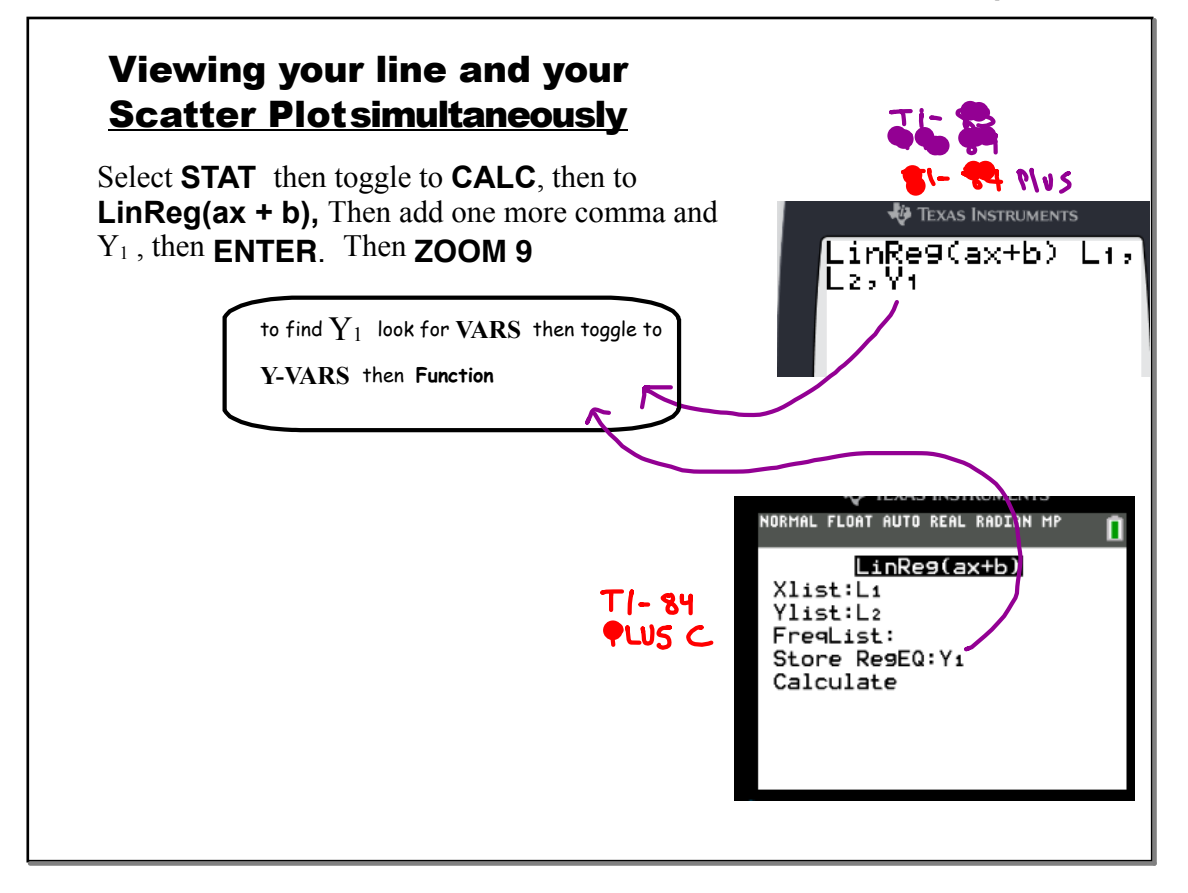

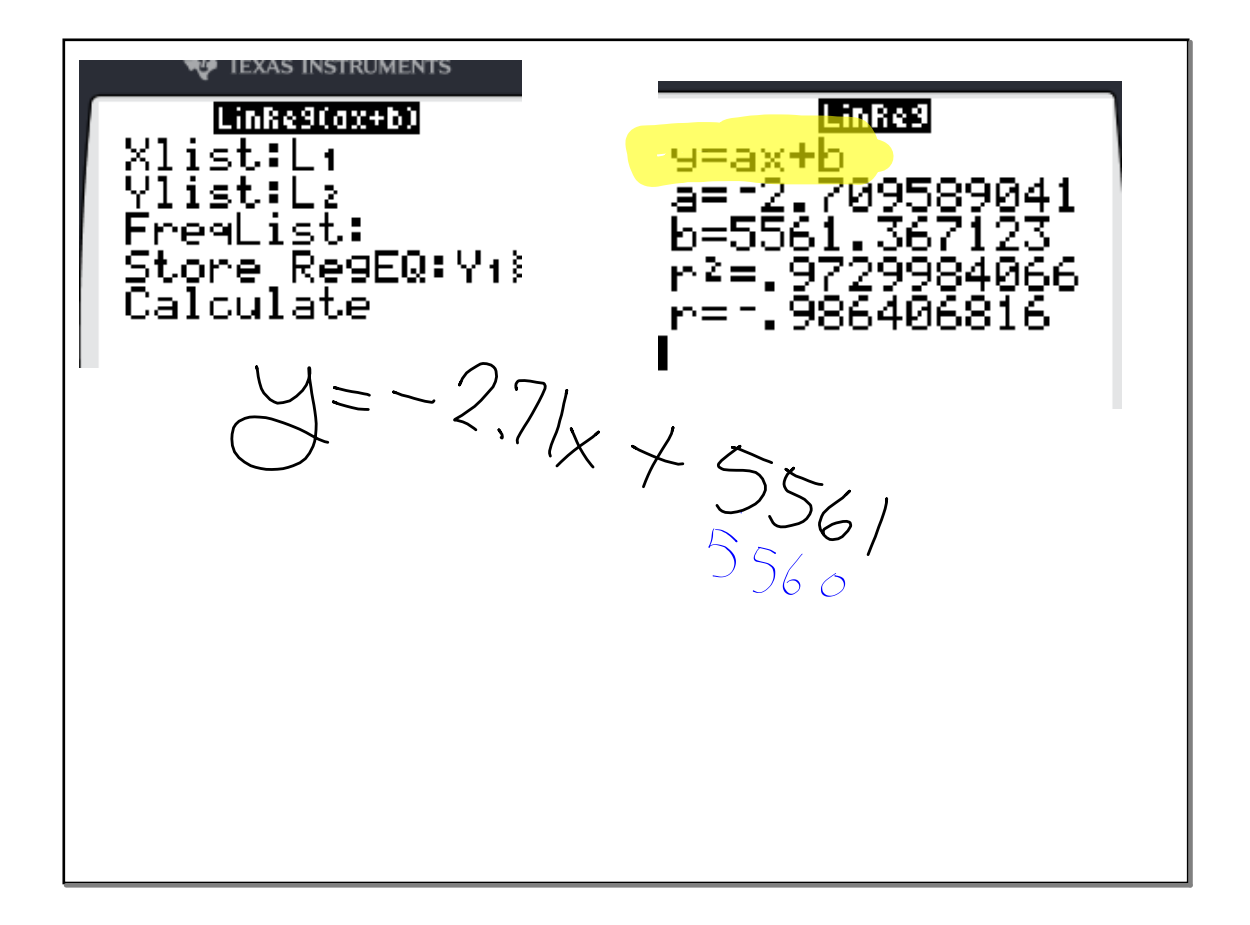

### **Correlation Notes September 24, 2018**

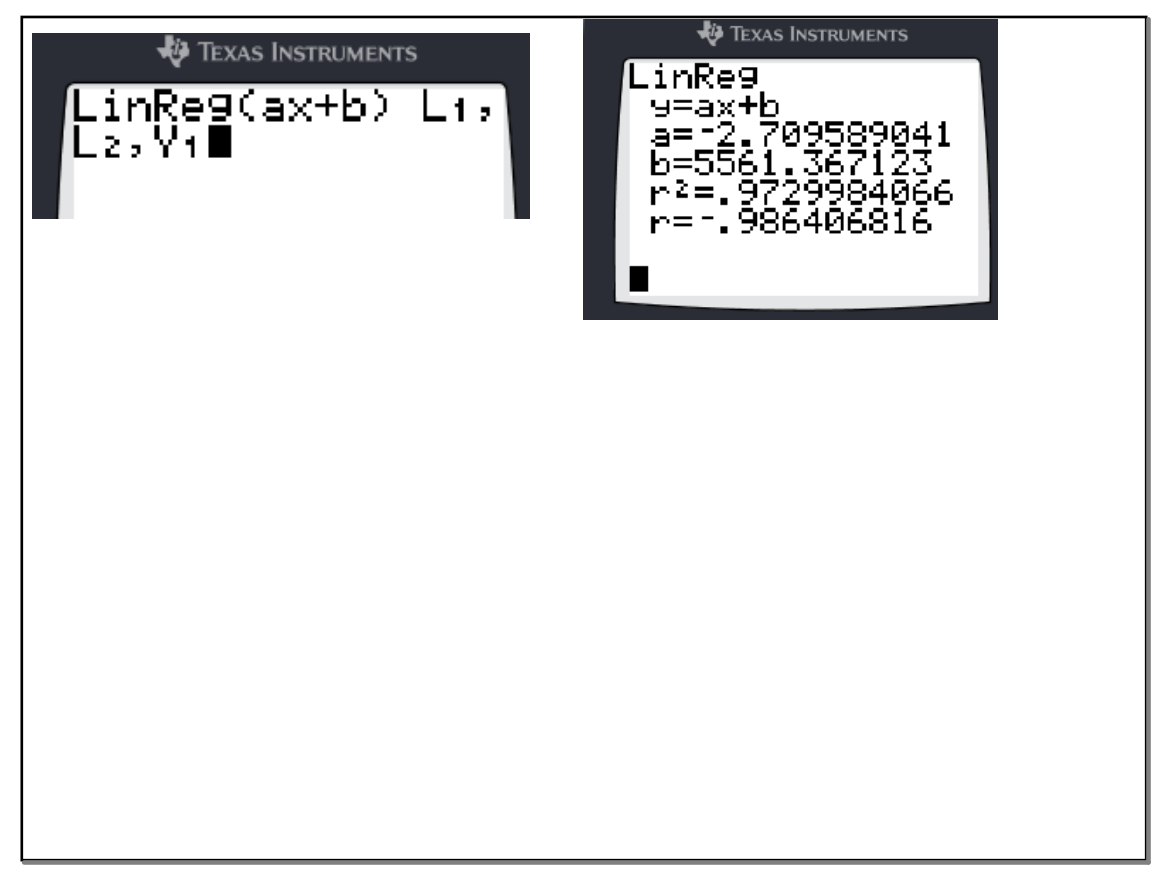

Look at the scatter plot you drew.

Is there a trend in the data?

Is there a linear trend in the data? If there is a strong linear trend, then there is a strong linear correlation between Year and NEA funding.

There seems to be a strong negative,

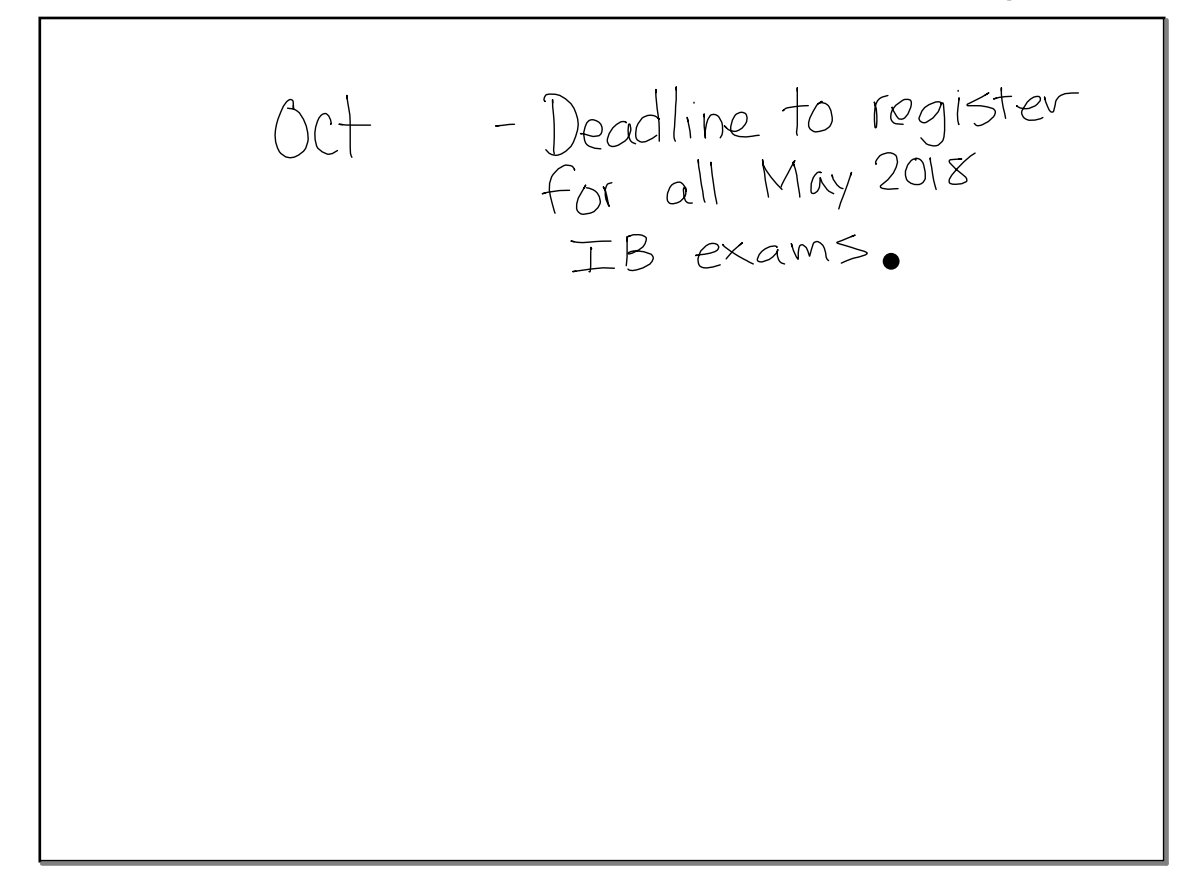

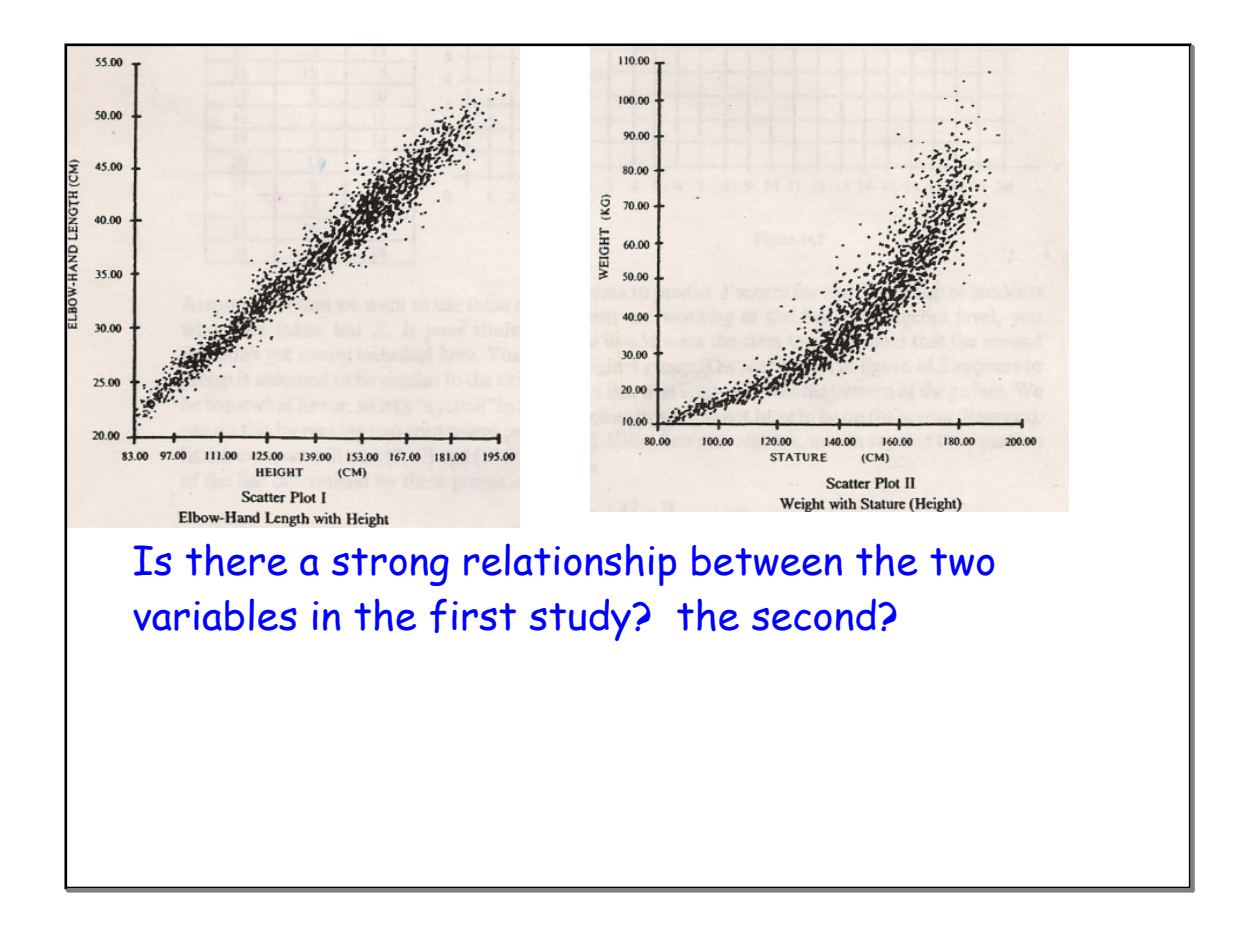

Day 3 Bolutions (Normal Distribution)  $p.307...9$  Speed of Cars  $\mu = 56.3$  km h<sup>"</sup>,  $\sigma = 7.4$  km h<sup>"</sup> a)  $P(60 < x < 15) = 0.303$  or  $(30.3)^{1/2}$ b) at most is<br> $\frac{1}{2}$  less than or equal to  $P(X \leq 76) = 0.968 = 968$ c) at least 15 same as greater than or equal to <br> $P(X \ge 60) = 0.309 = (30.9)^1$ 

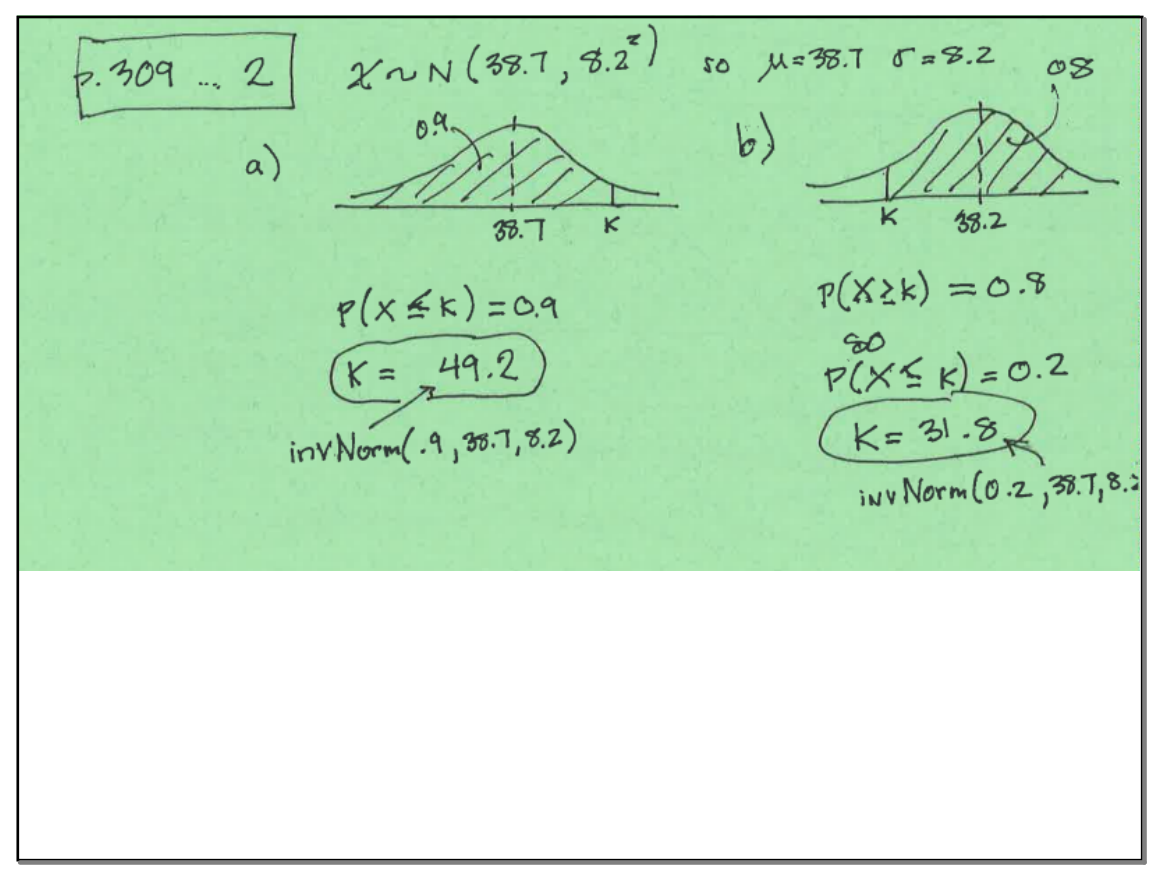

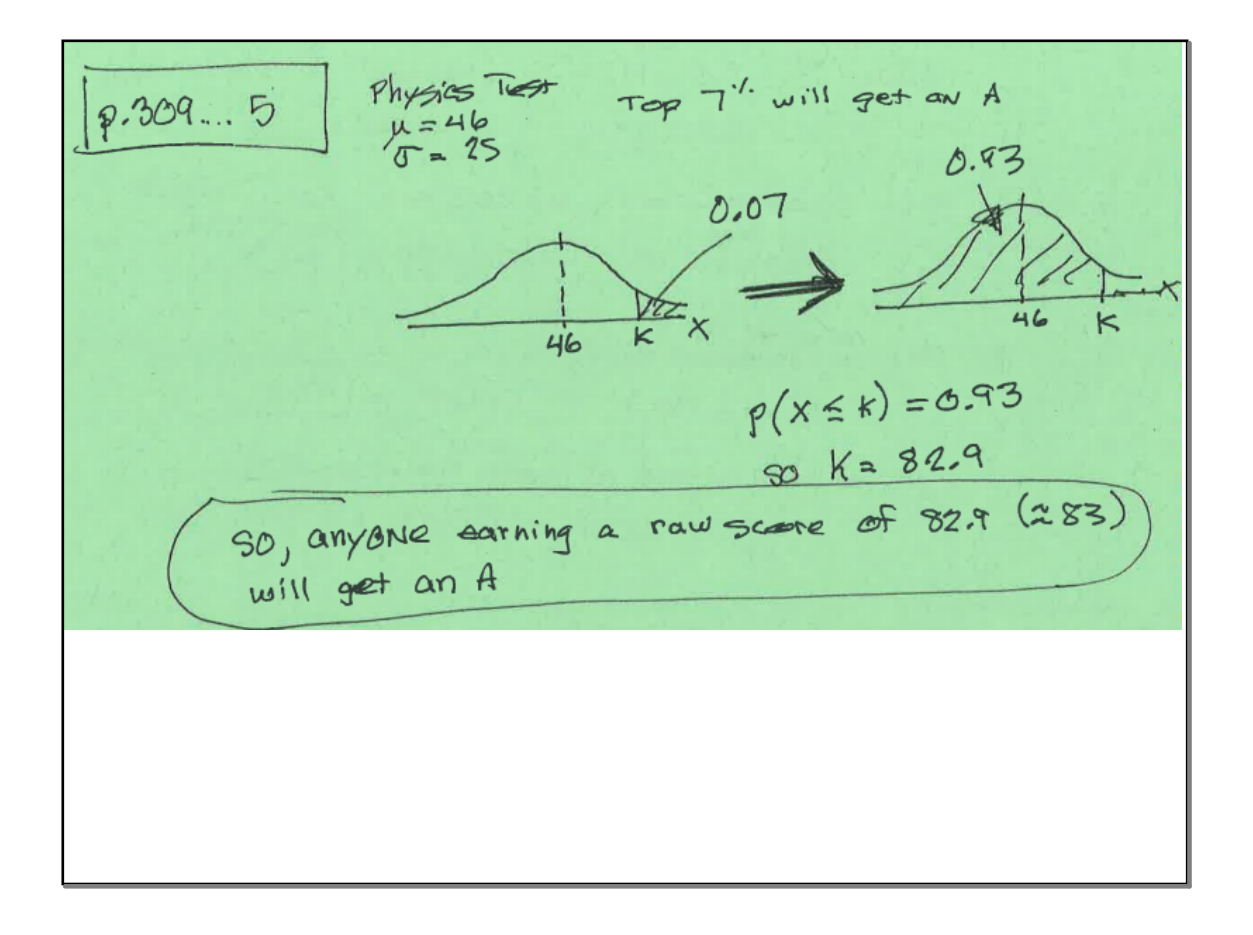

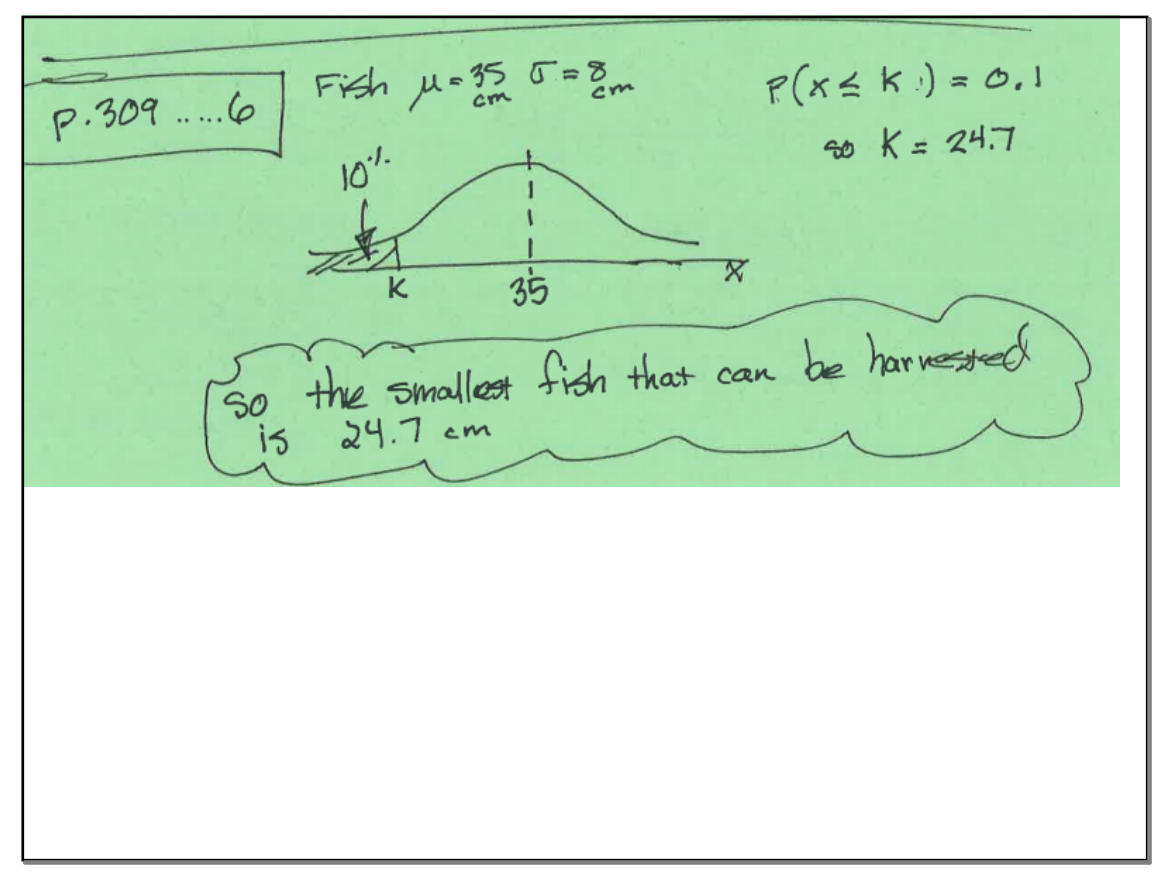

![](_page_8_Figure_3.jpeg)

![](_page_9_Picture_2.jpeg)

includence of<br>heart disease 115. Omega 3 oils

arm legath VS. running Spoed

![](_page_10_Picture_2.jpeg)

![](_page_10_Figure_3.jpeg)

![](_page_11_Figure_2.jpeg)

![](_page_11_Figure_3.jpeg)

![](_page_12_Figure_2.jpeg)

![](_page_12_Figure_3.jpeg)

![](_page_13_Figure_2.jpeg)

![](_page_13_Picture_46.jpeg)

![](_page_14_Picture_2.jpeg)

![](_page_14_Figure_3.jpeg)

![](_page_15_Figure_2.jpeg)

![](_page_15_Figure_3.jpeg)

# Calculating Pearson's Correlation coefficient with the graphing calculator

follow the instructions on the GDC basics

## **Conflicts**

Scatter plots and other Stat Plots can cause trouble when you graph functions in the "Y=" menu. Therefore, turn **off** Stat plots when you are done. You can also see them turned on in the Y= menu

![](_page_16_Picture_6.jpeg)

## Linear Correlation Coefficient, r

Same steps as LSRL Notice the correlation coefficient, *r*, is given on the last line.

If you don't see it, then you need to turn your "DiagnosticsOn" in the Catalog.

![](_page_16_Figure_10.jpeg)

![](_page_17_Picture_2.jpeg)

![](_page_17_Picture_63.jpeg)

![](_page_18_Figure_2.jpeg)

![](_page_18_Figure_3.jpeg)

![](_page_19_Picture_2.jpeg)

![](_page_19_Picture_3.jpeg)

### Important Note

the existence of correlation does not, repeat NOT, imply that one variable is CAUSED by the other .

It simply shows that the two variables are related.

Both of them could be caused by a third variable you don't even know about.

### Example: Sunglasses vs Ice Cream

Our Ice Cream shop finds how many sunglasses were sold by a big store for each day and compares them to their ice cream sales:

![](_page_20_Figure_8.jpeg)

![](_page_21_Picture_2.jpeg)

![](_page_21_Picture_3.jpeg)

Project ideas

## **Turn in- HW with recording sheet with HW stapled underneath in the order we did them.**

**Assignment: a handout**

![](_page_23_Figure_2.jpeg)

![](_page_23_Picture_3.jpeg)

![](_page_24_Picture_2.jpeg)